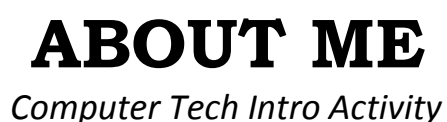

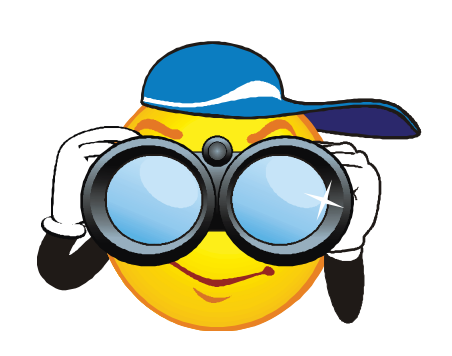

Go to **tagxedo.com** and create a "Word Cloud" using at least 12 words that describe you*, your interests, your family your favorite subject in school, your hobbies, etc..* A **Tagxedo** is a "toy for generating word clouds". Apply the following directions to your project:

- Go to "Load". Type in 12 or more words in the box labeled "Enter text". You may include anything appropriate that describes you. Check your spelling carefully.
- If the term has two words (a phrase) use the tilde symbol  $(\sim)$  between the words instead of spaces. (This is located above the tab key—use the shift key to produce it.)
- Include your first and last name in the list of words and which CT period you are in.
- Hit "Submit" when you are finished entering text.
- Use the "Respin" and "Options" sections on the left menu to change your image. (Do not use solid colored backgrounds—just white backgrounds.
- When you are happy with the outcome, choose "Save/Share". Choose the Print tab and send your work to the "Color Rm 136" printer.
- Save to your H:/ drive as *About Me Word Cloud*.
- Retrieve it and write your name and period on the back of the document.
- You will be asked to pass it up the rows at the end of the class period.

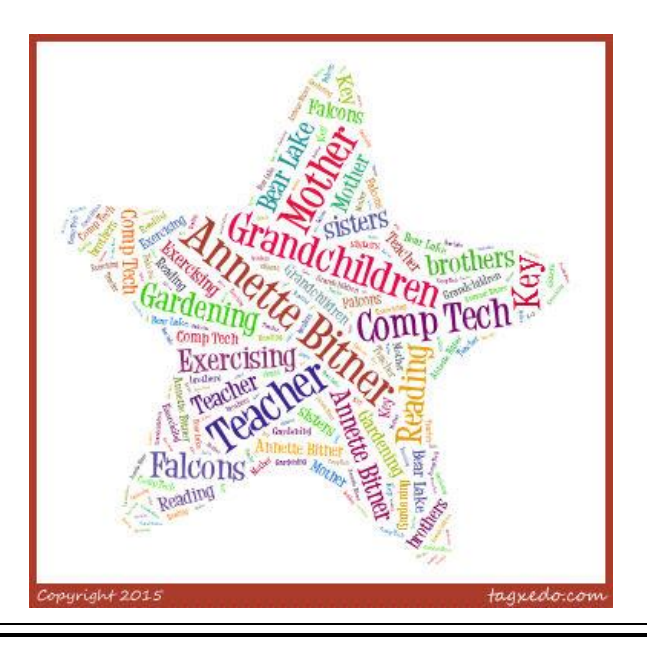